## David Roman

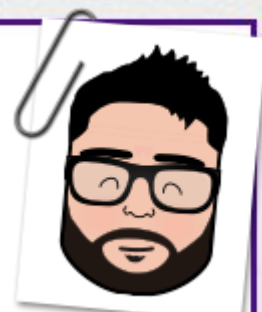

Graphic & Instructional Designer Website Developer

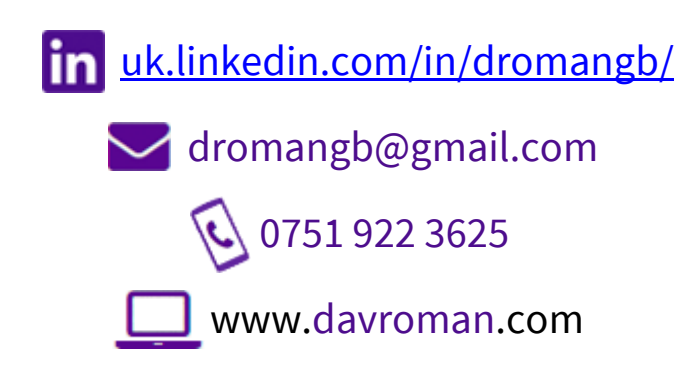

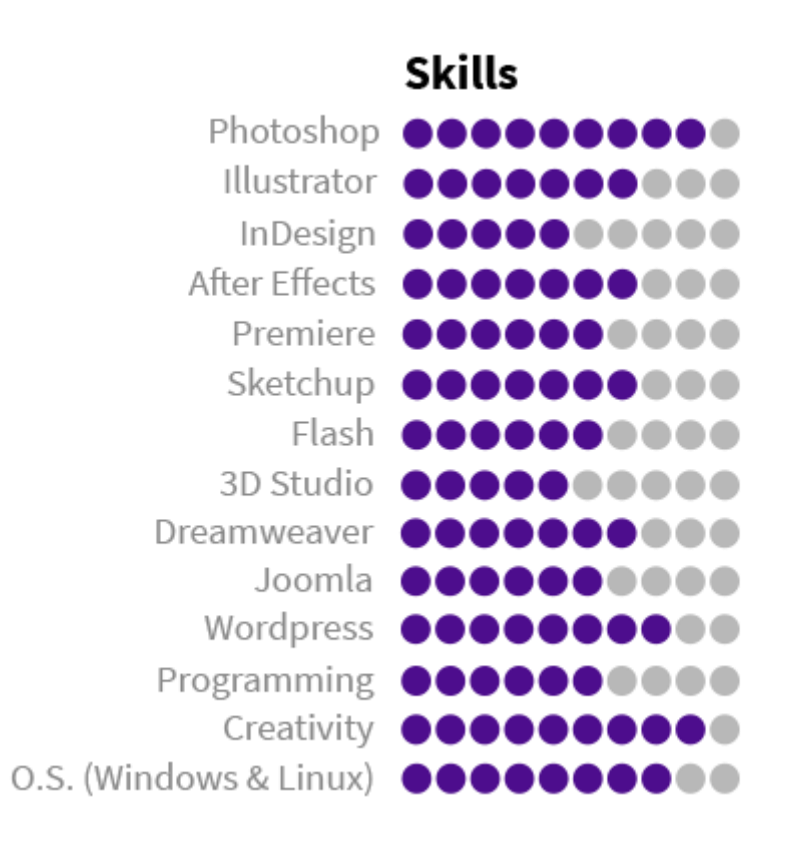

My most recent work has been for EDITE FORMACIÓN [\(www.editeformacion.com\)](http://www.editeformacion.com/) during the last year. I have been **creating course contents and didactic material** for this training company. These are some examples:

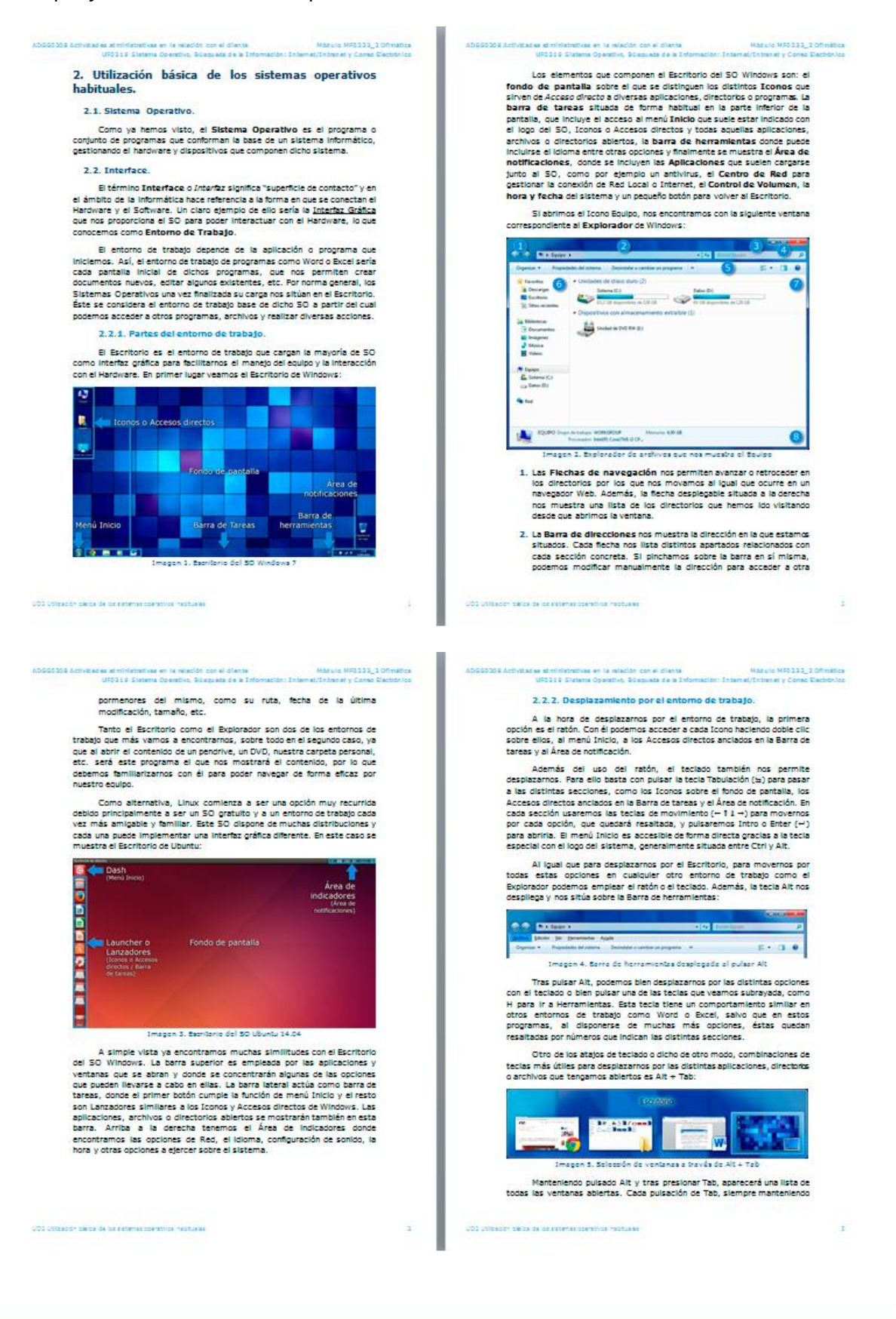

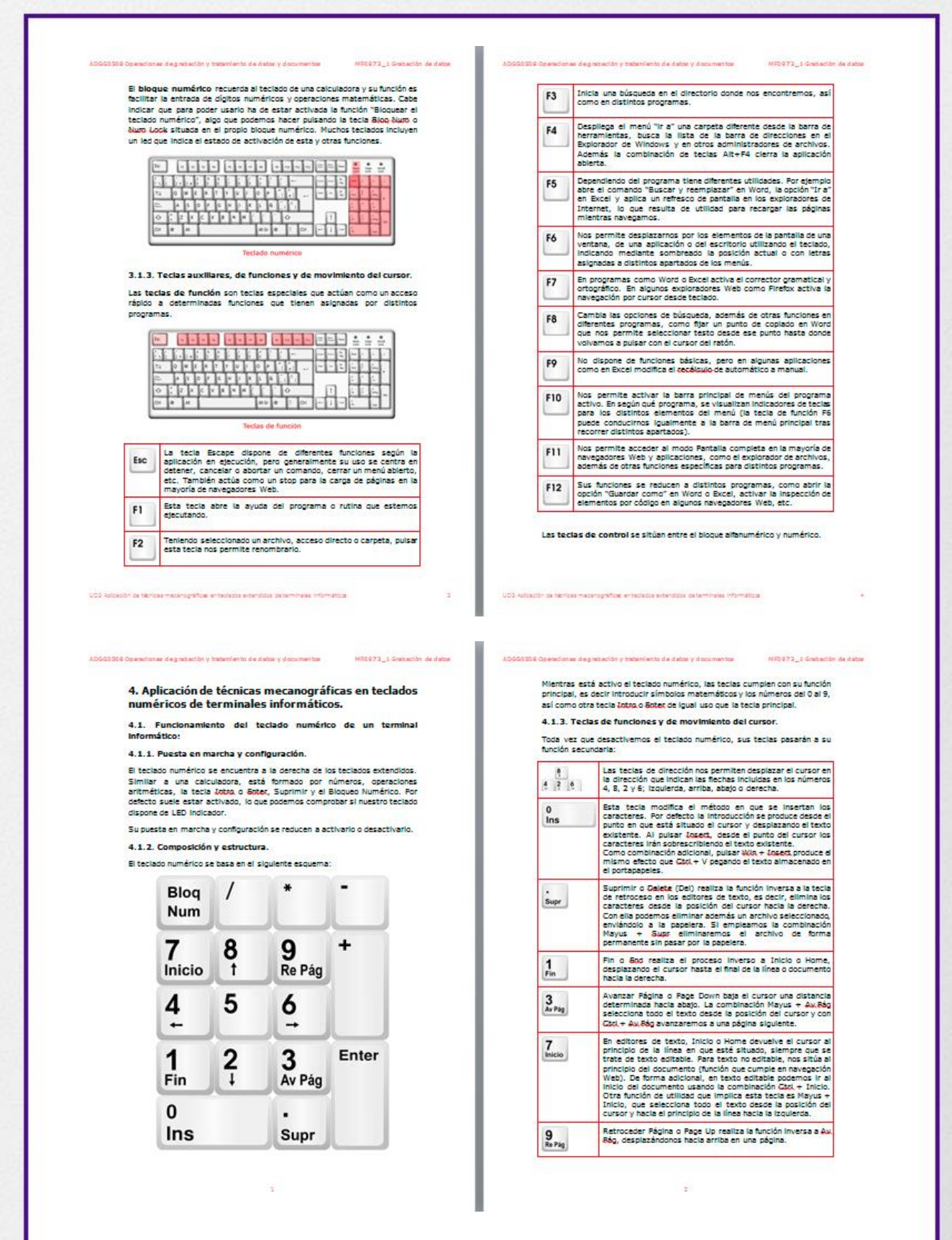

More examples can be seen on my website [\(http://www.davroman.com/#work\)](http://www.davroman.com/%23work).

The company charges me the development of teaching materials of a particular topic in which I had knowledge. This material consists of complete agenda, summaries, evaluations, glossary, bibliography used, conceptual map, etc.

Once I met the system employing, styles and other issues, I researched everything I needed and developed the material. I have always tried not to use anything straight from the Internet. Instead of that, I have designed my own images and developed the agenda in my own words and experiences, adding practical examples and curiosities.

Some examples of my images are the next:

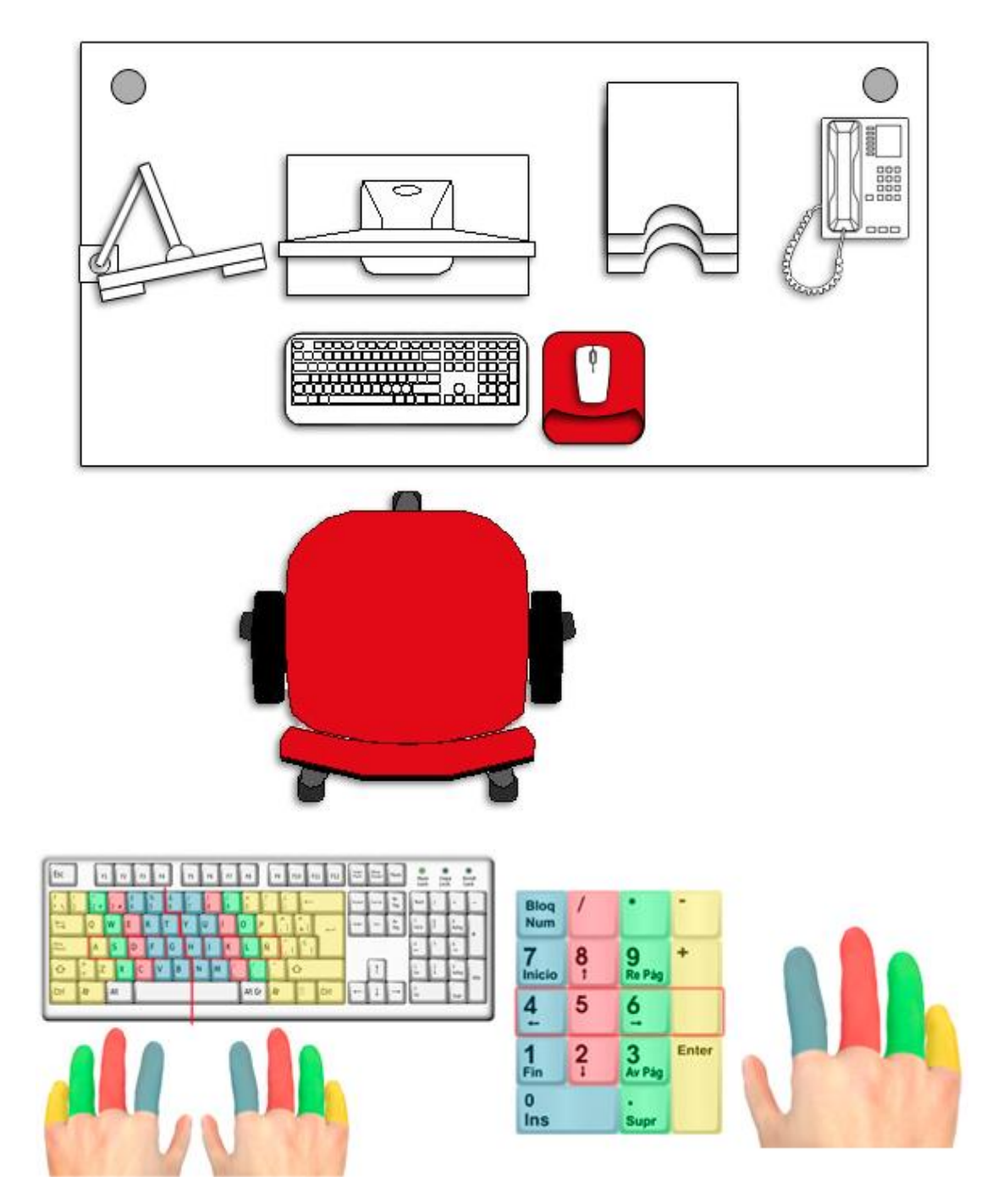

But you can find more examples on the work placed in my website, in which almost all of the images included are own design.

When I finished my first job and I gave it, the company was very satisfied, even told me they could think of to modify the next materials to suit the style I had used.

As a freelance graphic designer, during the last 3 years **I have designed** several **website** projects, **logos**, **business cards**, **publicity posters** and different material related to the **corporate identity** of companies and individuals. At the same time, I have kept improving my computer skills.

The next are examples of my last projects[, www.virtudfisica.com:](file:///D:/Documents/CV%20David%20Román/Word/www.virtudfisica.com)

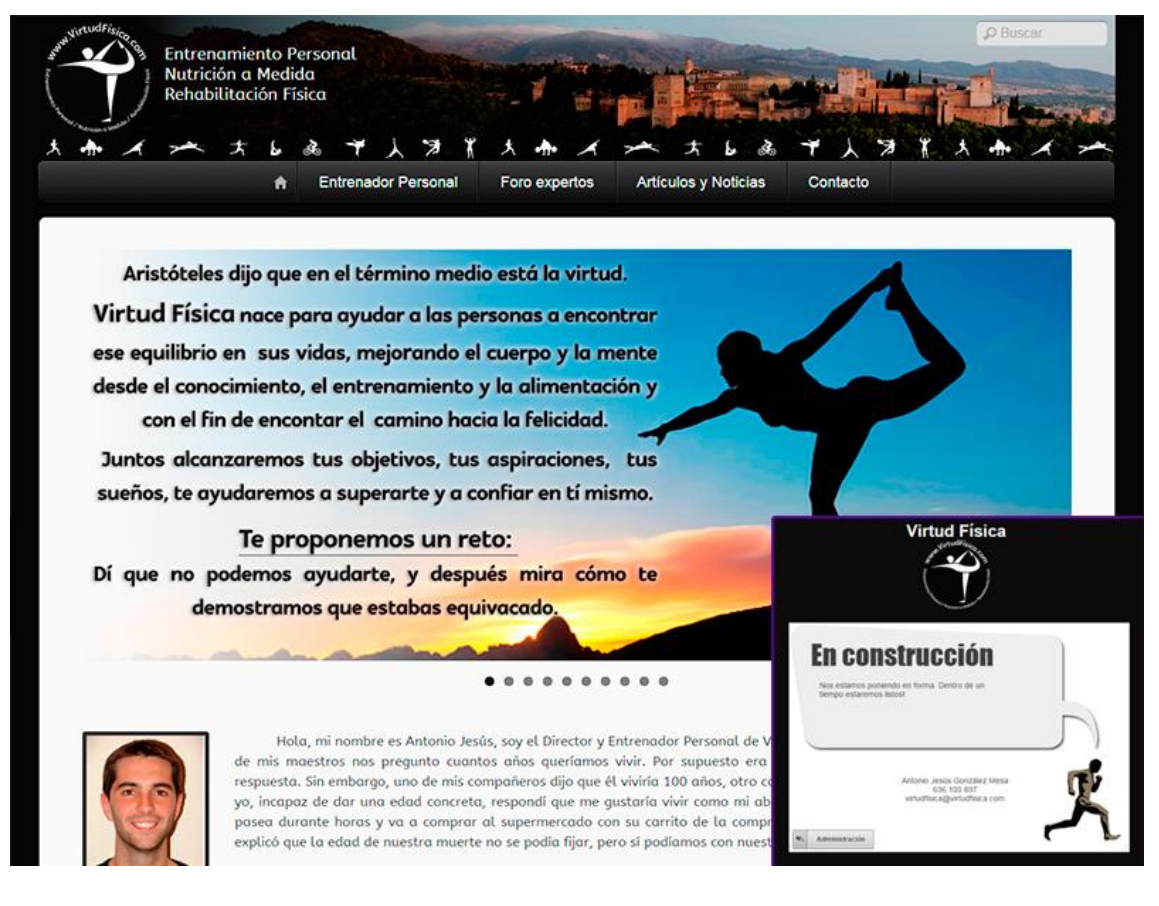

This is a website for a personal trainer. I used WordPress and modified the theme according with the necessities of the customer. I designed the slider, banners, header, details, etc. The website is in maintenance at the moment, so if you visit it now, you will see the small image at the down-right corner, a simple HTML page designed by me and included in a plugin.

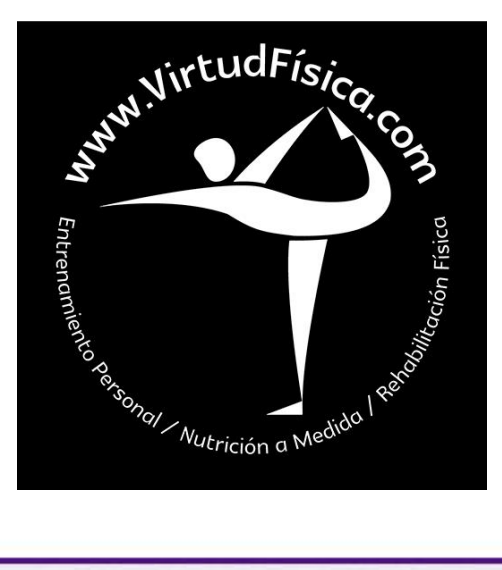

Previously, I designed the logo. Costumer wanted something like a Yoga position and gave me some examples. According to the objective, I designed some logos avoiding straight lines to create a sense of self-relaxation of a Yoga posture. I used a minimalist style to create a simple logo that immediately transmitted the full force of the idea and the company itself, easy to remember and identify. In only one appointment and after a couple of changes suggested by the costumer and myself, we had the logo finished.

The colours to use on logo and website were decided on first appointment. Black and White would be the most relevant and there was a touch of red too, but only for tittles and details on website. Two first designs of the logo were one in black with white background and other white with black background, but the first one lost strength and visibility compared to the second, so it was discarded quickly.

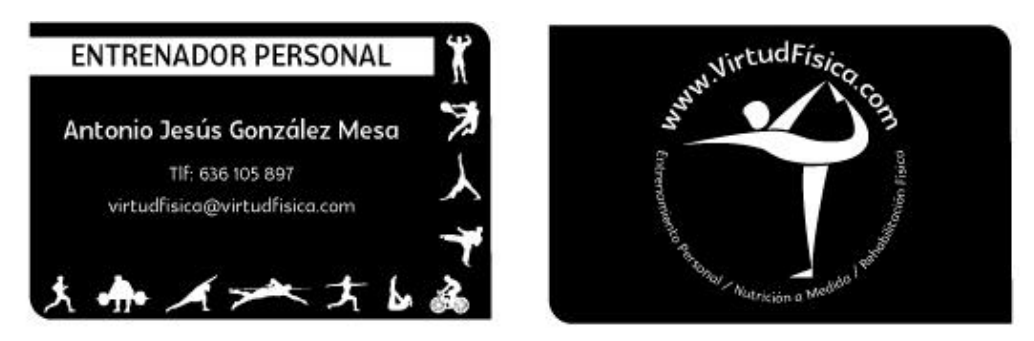

After the logo, I designed a business card which includes the logo itself and information of the personal trainer and owner of website. On the bottom and side can be seen some activities that this trainer makes. I introduced these activities on the website header too.

Other example of my work can be seen through the next link[, www.calmer.es:](http://www.calmer.es/)

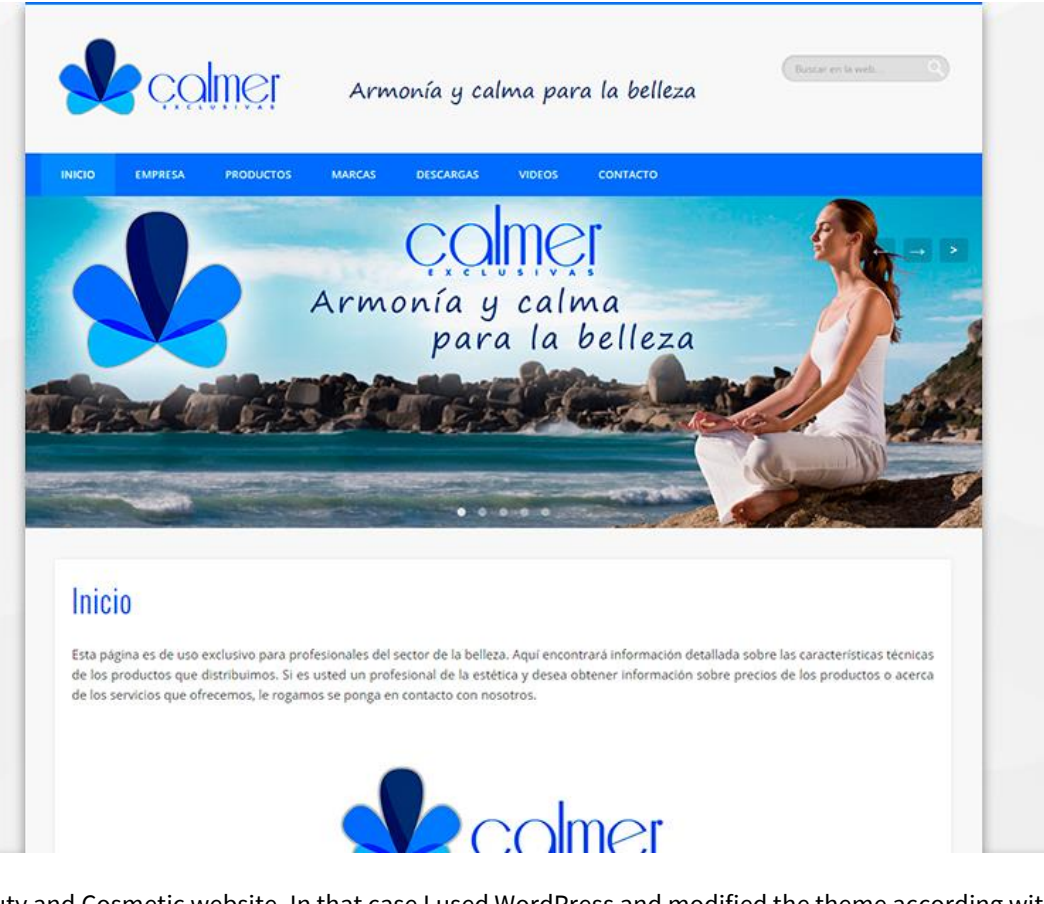

Beauty and Cosmetic website. In that case I used WordPress and modified the theme according with the necessities of the customer too. I designed the slider, banners, header, details, etc. This website have a responsive design, something that previous page have not because the client preferred to keep the same design all the time.

The logo was created before so I tried to keep the colours in both design and appearance of the page. After the first appointment, I had very clear this website must give an impression relaxing and peaceful, so that's the reason of making white as the main colour. That's was so important for the costumer, because his logo and company name plays with the calm.

I introduced most of the information about the products, reviewing the images of each one, and I managed the page as long as was necessary. When the website was done, I designed poster and flyers with publicity of some products too:

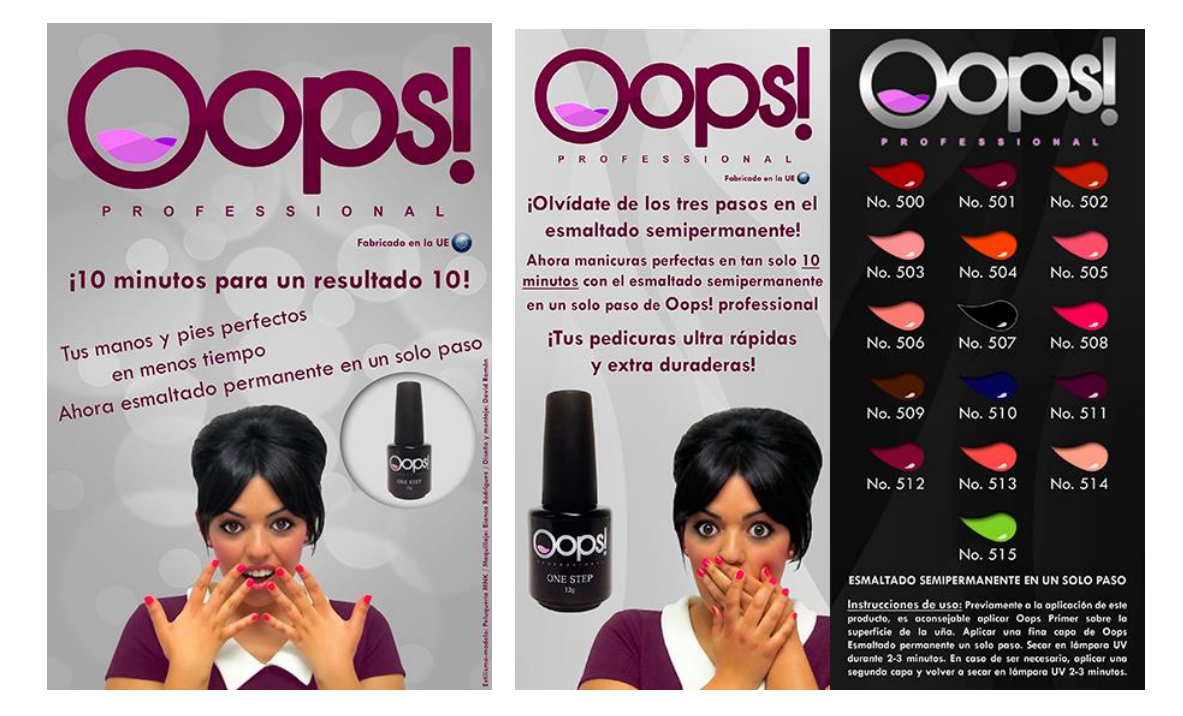

Other example of my work is the next[, www.lriware.com:](http://www.lriware.com/)

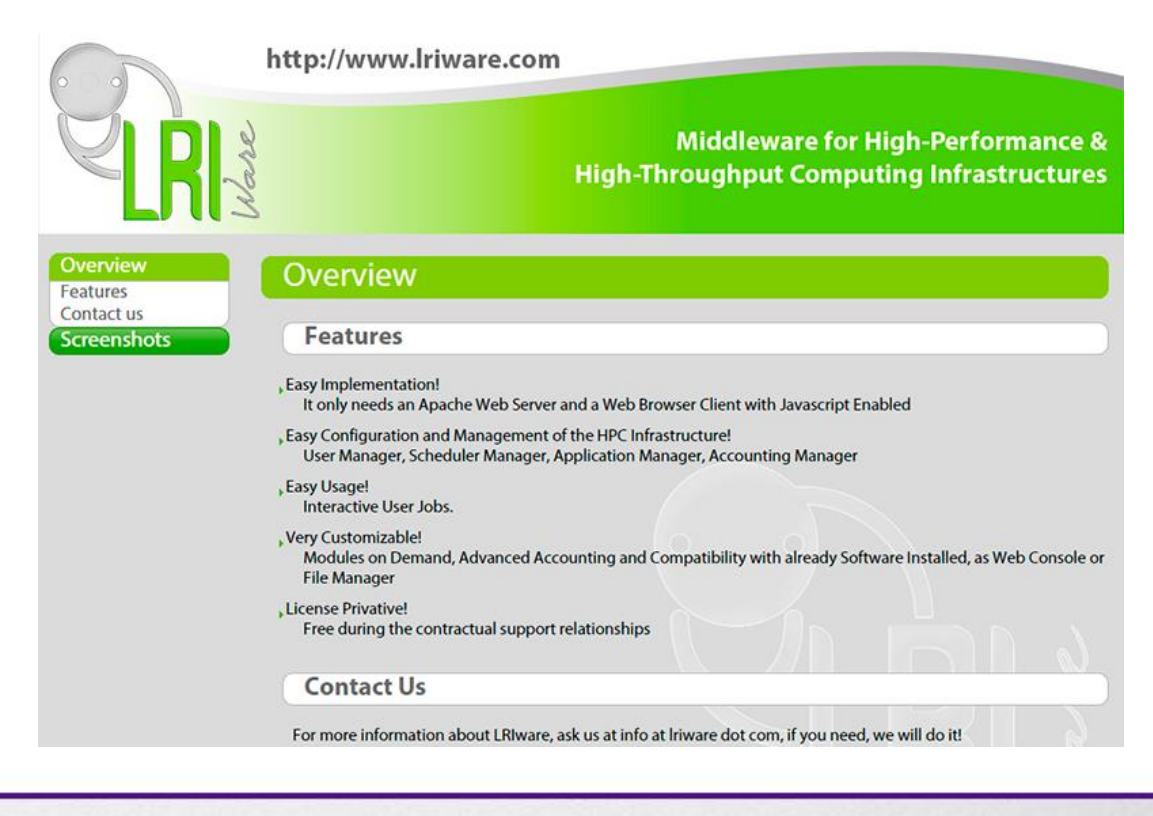

Here I designed the logo. When I had an appointment with my costumers, I knew more about this company and what they did. According to their middleware solutions, I suggested a logo that represents a connection between a plug and a socket, with the name of the company between each.

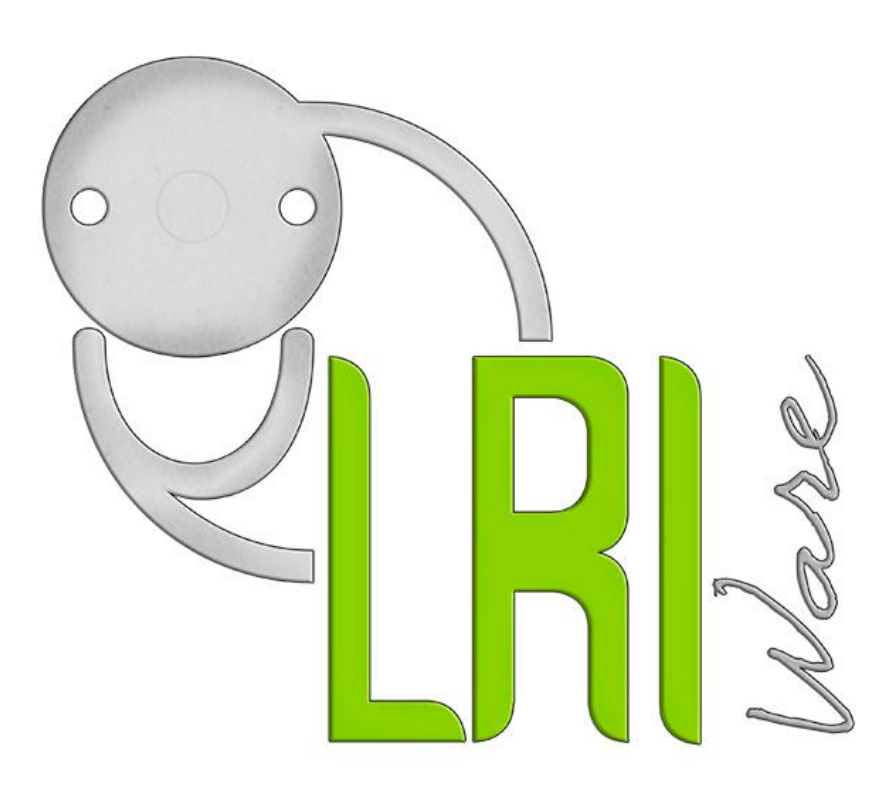

Once the costumers saw the logo, the only thing we had not clear was the colour of the LRI letters, so we proved some variations. Finally we had the idea of use a similar green as the Android logo and the result satisfied the costumers.

After designing the logo, I designed the banner of the website, the business cards, folders for documents, and the pages themselves:

http://www.lriware.com

Middleware for High-Performance & **High-Throughput Computing Infrastructures** 

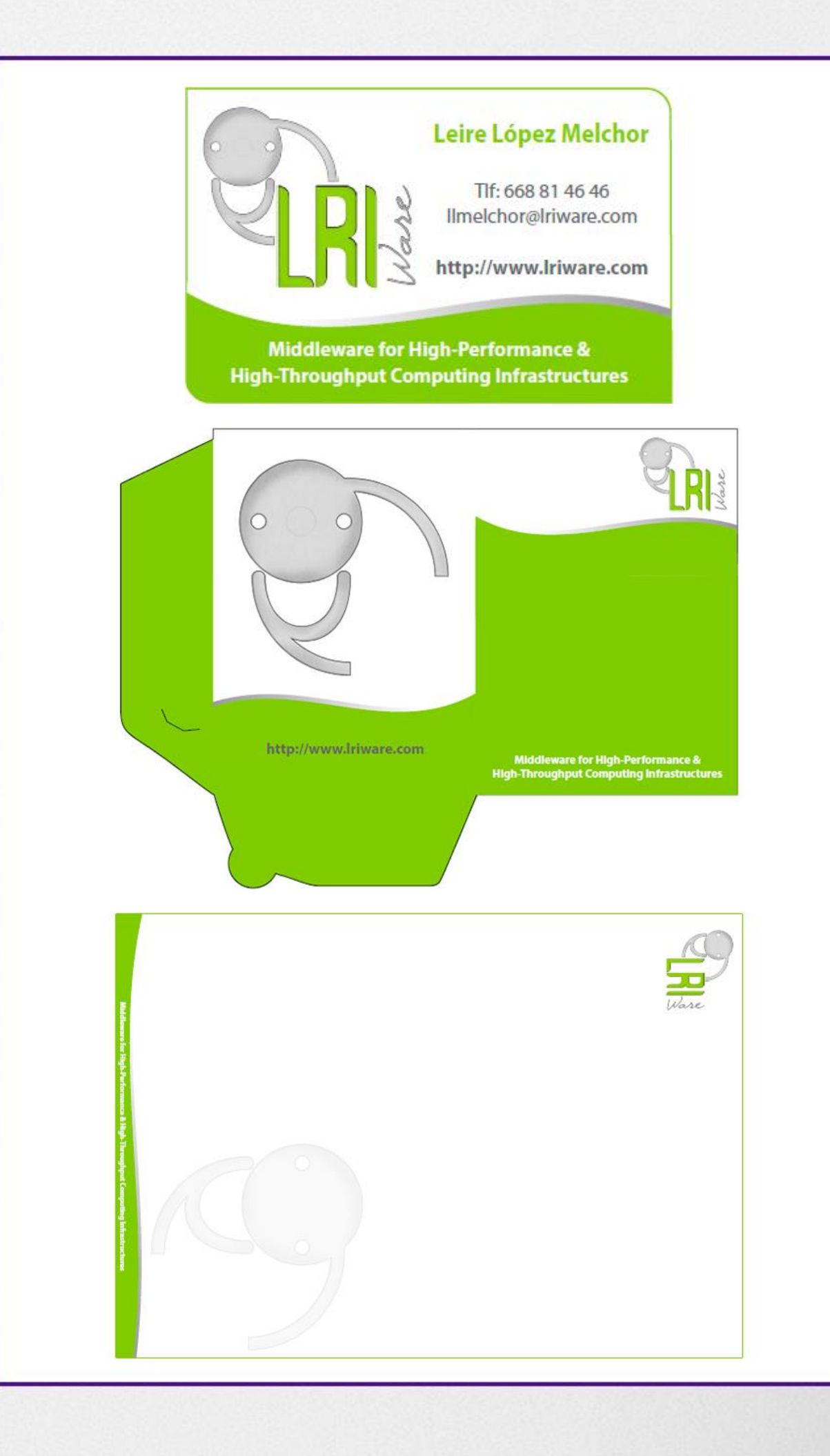

I have worked as website programmer and graphic designer for ATEPROHOGAR S.L. training company for 2 years, **developing its own web** [\(www.atepro.com\),](http://www.atepro.com/) **managing the virtual platform**, and **creating audiovisual material** for courses in collaboration with the teachers: animations, videos, online course contents, etc. Also in this company, I did computer and network maintenance.

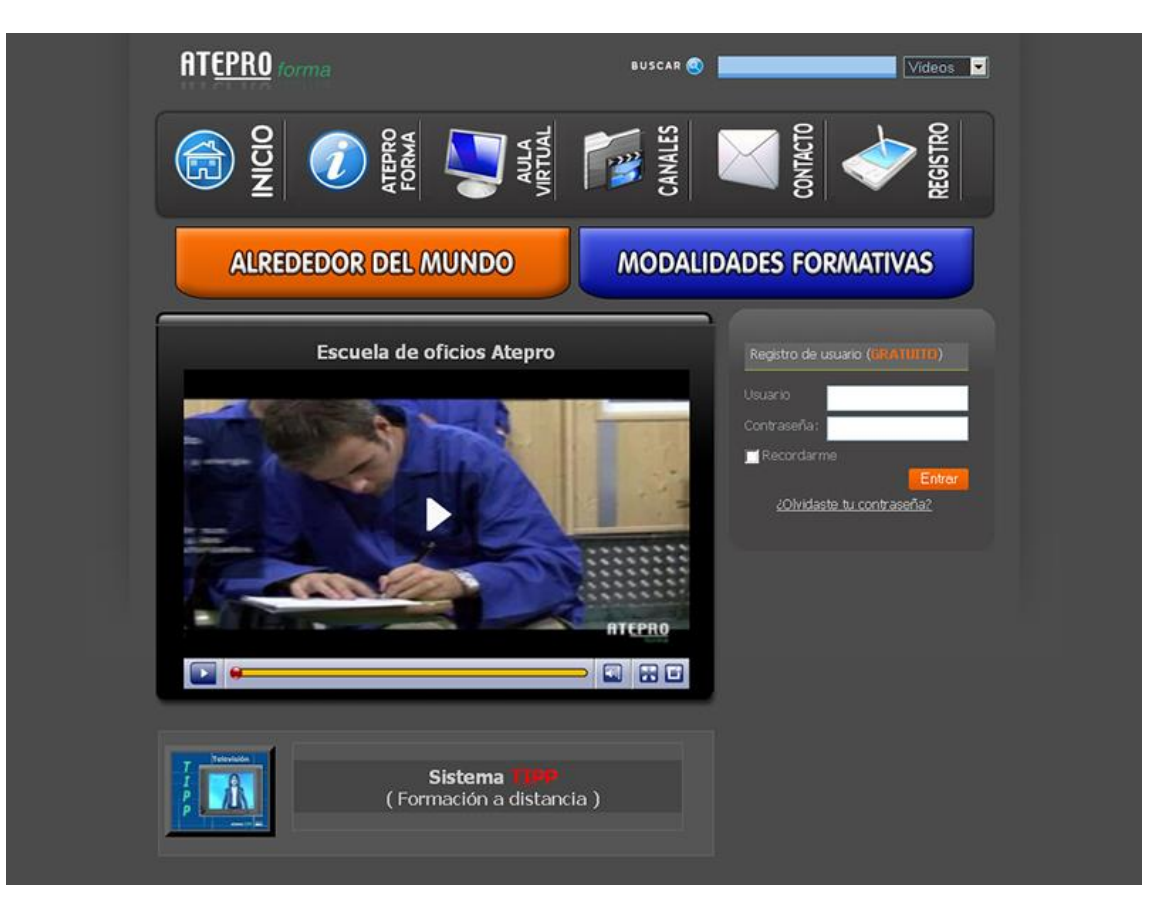

*This is the aspect of the web last time I made changes on it.*

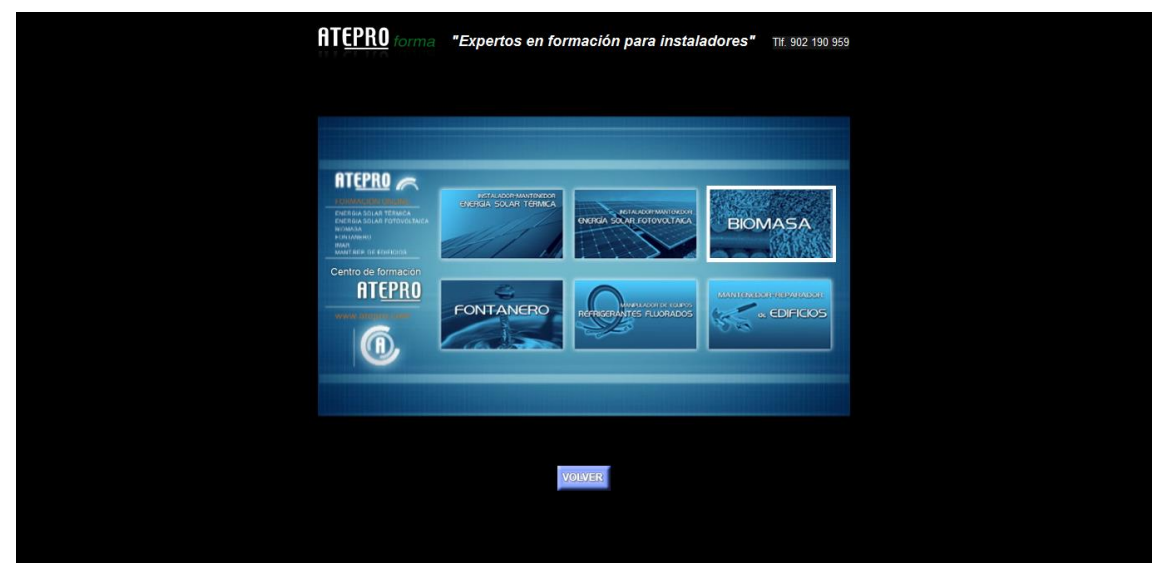

*This is Presentation section, an interactive menu with videos of the different courses.*

This website was made in PHP, HTML and CSS. I modified the database too, including an administrator menu to manage easily courses, students, partner companies and all necessary information.

In addition to developing and managing the website, I created a multitude of audiovisual content for the courses themselves, including interactive exercises and explanatory videos (you can see examples at bottom of [www.davroman.com/#work](http://www.davroman.com/#work) only in PC) and more like advertising posters, covers of books and DVDs, internal warnings of the company, banner for the web, etc.

## 2.3. VISTAS PRINCIPALES

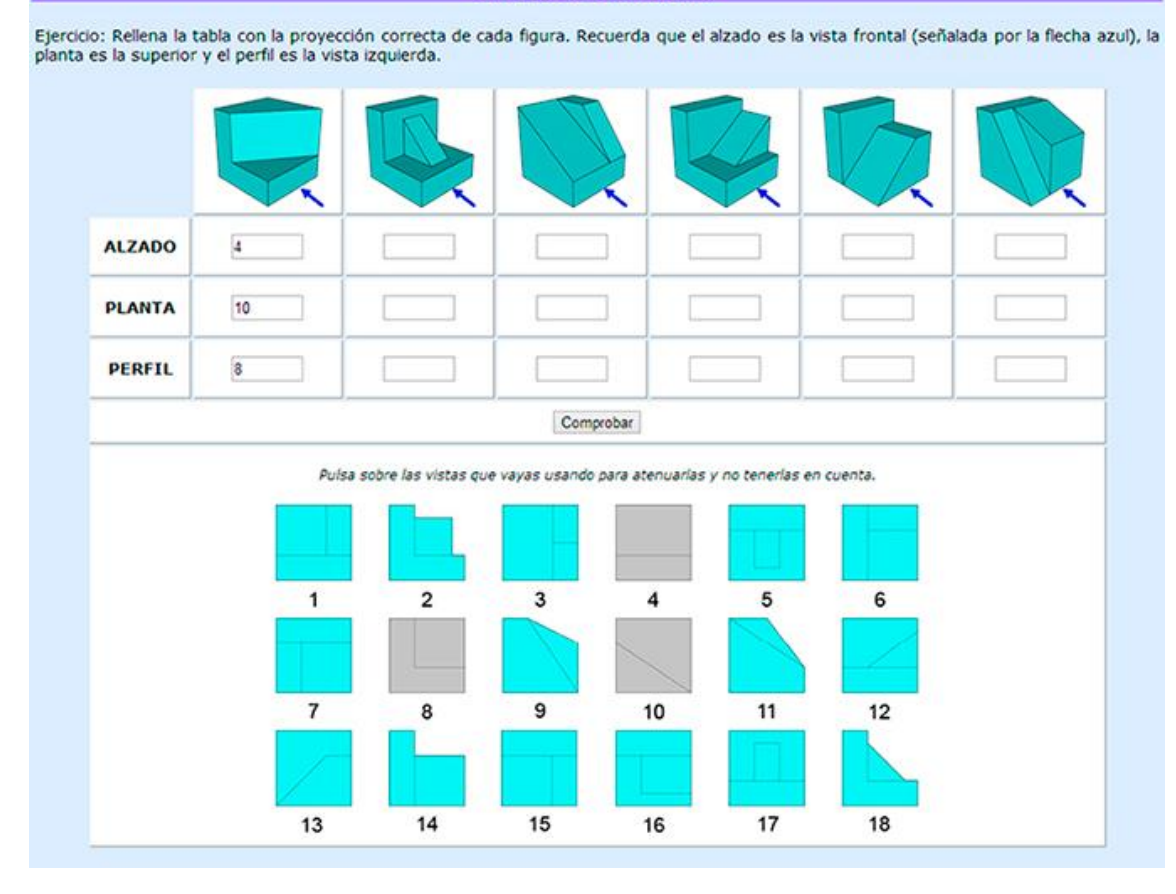

*One interactive exercise made with HTML and C++ code in which you must choose the correct view of each figure. Each selected image will be unavailable for the rest of figures. The result will be evaluated after clicking the button, showing a popup with the rights and wrongs of the student.*

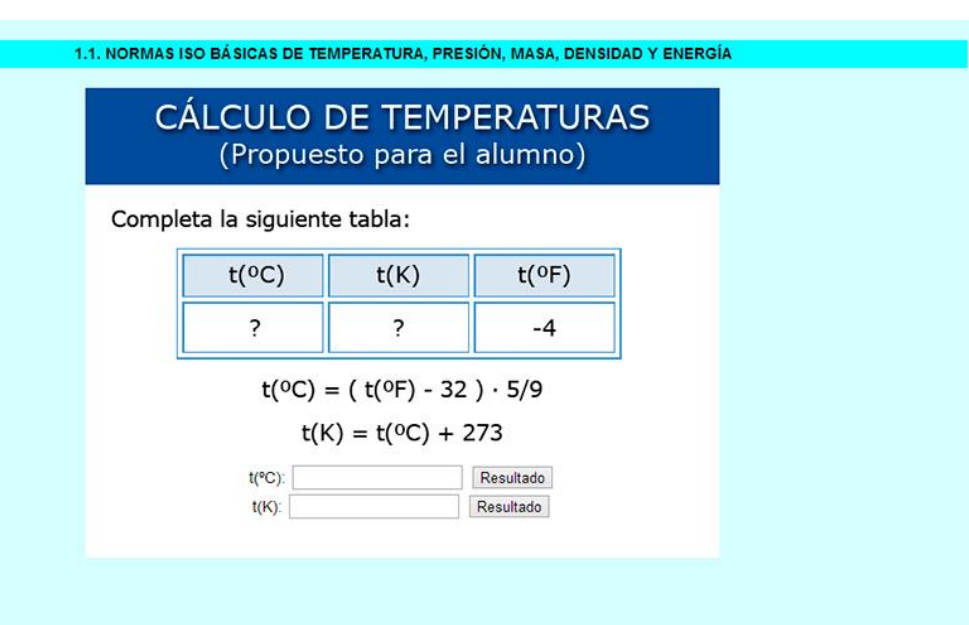

Other interactive exercise which simply correct the entered values.

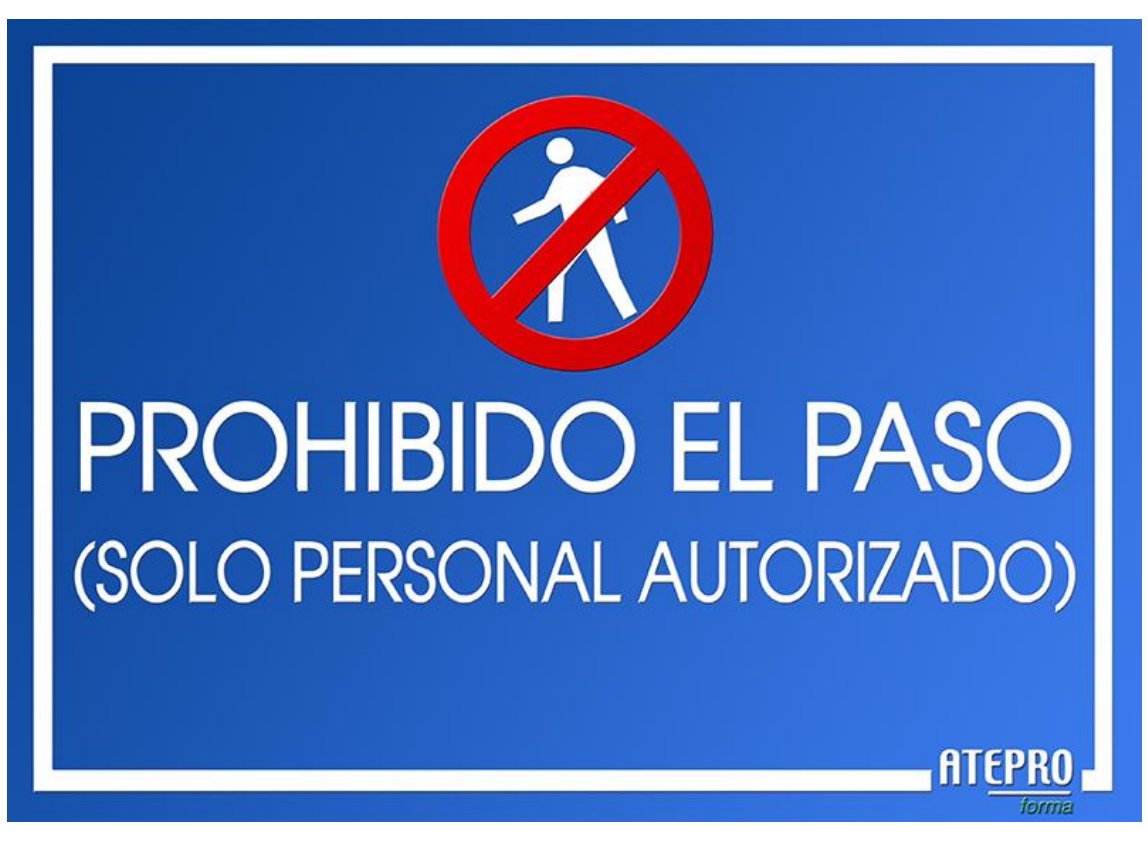

Delimiting access to unauthorized personnel.

To do all this material I used programs like **Photoshop** (which I am expert), **Illustrator**, **After Effects**, **Premiere**, **Google SketchUp** (3D models), **Dreamweaver**, **Adobe Audition** and others.